aga an amana<br>amanana aga<br>amananana aga  $\begin{picture}(180,180) \put(0,0){\line(1,0){180}} \put(10,0){\line(1,0){180}} \put(10,0){\line(1,0){180}} \put(10,0){\line(1,0){180}} \put(10,0){\line(1,0){180}} \put(10,0){\line(1,0){180}} \put(10,0){\line(1,0){180}} \put(10,0){\line(1,0){180}} \put(10,0){\line(1,0){180}} \put(10,0){\line(1,0){180}} \put(10,0){\line(1,0){180$ 

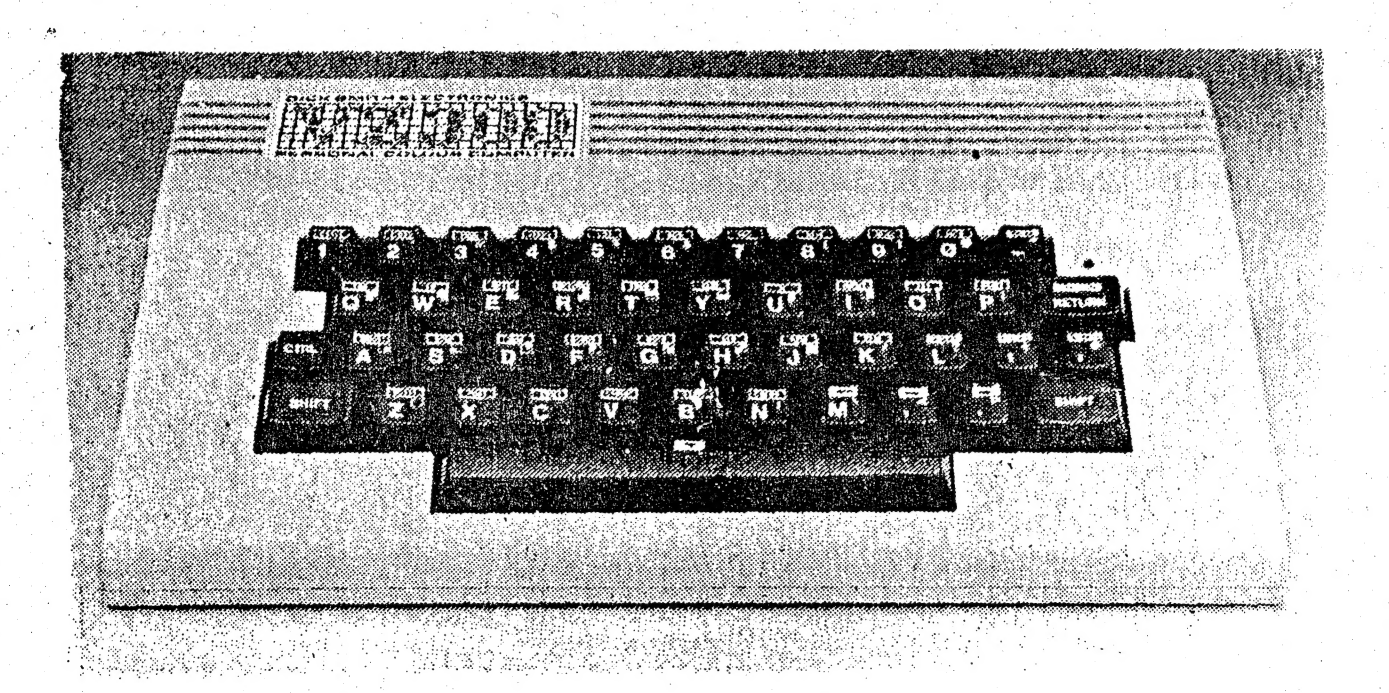

1986. **AUGUST** 

PRESIDENT..........Peter Ellis VICE PRESIDENT.....Mark O'Brien 2 SECRETARY..........Ross Wods. TREASURER. .........Leigh Rogers. CHAIRMAN/EDITOR....Gavin Williamson

 $9 - 4$ 

 $\mathbf{C}$ 

 $\frac{1}{3}$ 

.<br>La re  $\sigma$  's

्र

 $\bullet$ 

Mail all submissions to:-

The Secretary, HVVZUG., Ross Woods, ..........<br>83 Lambton pde., SWANSEA HEADS. 2281

 $\mathbf{z}$ 

\*\*\* P.S. GAVINs' telephone number has changed. (049) 621678

# PRESIDENTS REPORT. 3

Hello, it's that time again. Gee, time flies when you're having fun. How we ever find time and enough material to put this Newsletter together in a Month I'll never know. It seems like we no sooner finish the last one and it's time to start the next one. You will excuse me if I rave on a bit won't you, it's the only way I can fill the page. The position of Treasurer has been filled by Leigh Rogers (no relation to Roy) and She has my everlasting gratitude. Have fun Leigh.

A big welcome home to Le? Patron, Father Ray Nelson who informs me that nobody tried to Skyjack His plane (they would'nt dare). Nice to see you Came back in time for our party Father Ray. (Good. to see you getting your priorities in order). Ray. (Good to see you getting your priorities in order).<br>Speaking of the party, I dont know about the rest of you but I<br>quite enjoyed it. That will be the last one for a while because we dont want to spoil you, besides we can't afford it. I would like to thank Doris and Darren for coming along and representing | Dick Smith Electronics, I hope you enjoyed yourselves and меге not asked too many silly questions. По feel free to drop in any time as you are always welcome.

Also thanks to Jamie Perry from the D.S.E computer support | group for sending us some interesting programs. Some of these programs will be listed in the Newsletter for you to copy. How about some more contributions from you members out there. We are only getting articles from a select few at the moment and while they are doing a Magnificent job, we would like to see more effort from other members. Don't forget, if you find it interesting we might too. Just contact any committee member for infomation.

Are there any budding Artists or Cartoonists out there? I want to start a Cartoon strip but being lousy at drawing I need HELP!!! . | TEM |

Okay,thats all from me 'til next month. Happy reading and make those VZ's earn their keep.

| Pete.

ye

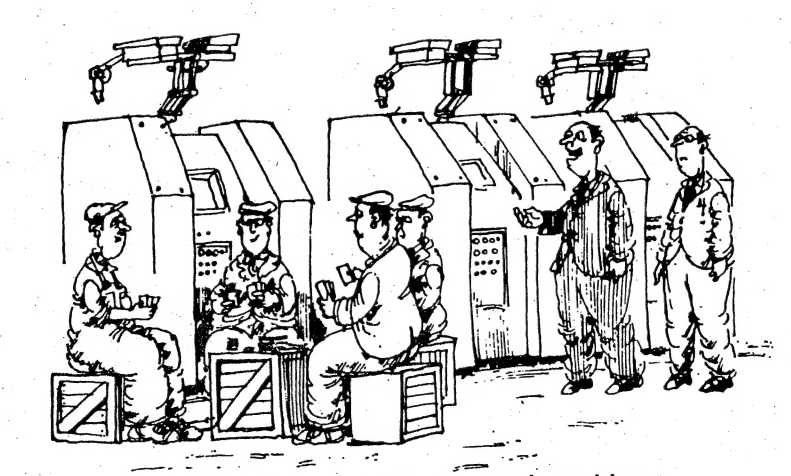

'With this new computerised machinery we can have more of our men playing cards than ever before.

## EDITORIAL

What a monster size Issue. It's about 1.30pm on the Thursday afternoon, this has to be printed and stapled yet! Thanks Leigh!

A bigger than ever BEGINNERS SECTION, this month. This is, in main, due to requests from Members. It's good to get feedback from Members and interested parties. A special thanks to Ron Fishburn, а Subscriber from the N.S.W. Central Coast, for your letter. Rons' letter had some interesting жы, some of which letter. Rons' letter had some interesting ideas, some of which<br>we hope to implement in the near future.

1 have been in contact with Jamie Perry, of the D.S.E Computer Support Group іп Sydney, again. Thanks to Jamie Ғоғ your helpful advice and for your programs, also.

On the subject of Thank You, I must declare my gratitude to those people who make this publication possible. That's the people who contribute articles. From as far a field as Adelaide, thanks DAVE, for you PBUFF write up this month, I'm sure Don would be more than happy with it. Ме are looking foward to the. follow up article(s) on this. Look out for these in the next Issue. А little closer to home is Robert from Wagga Wagga. Thanks Robert for your constructive criticism, and for your seemingly tireless effort of writing articles. I still have the one we missed out on last month, mate. The current article of Roberts' will be continuing for at least another two Issues. Much closer to home now is Matthew, from Ratmines. Matthews' review is with us once again this month, but as well as that, Matthew has compiled a hi-res PEEK and POKE chart. An absolute nessecity to the beginner or advanced programmer. Thanks Matthew.

| More good news is that we have a new Treasurer. Leigh has answered the positions vacant ad. in our last Issue and has agreed to accept the challenge.

I guess the bad part had to come sooner or later, I'm a bit dissapointed with the lack of people using the SWAP & SHOP section. Remember, your only cost is effort. On bad news, there are still a couple of people who haven't paid their membership. If your having problems, see either Pete or myself on the quiet, before we see you loudly next meeting! Only one further thing the has come to my attention, please LEAVE other peoples' hardware, etc. alone until you ask! It's really only common courtesy.

There is a revised copy of the constitution available tonight, please make sure you pick up a copy. Subscribers should have one mailed to them shortly. Just quickly, on that, if you hear about us, but. live to far away to attend meetings but would like to recieve our Newsletter, just drop us a line or call myself or Pete or Ross.

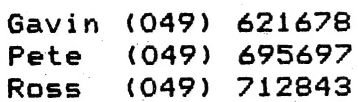

PLAY WITH THIS

100 POKE30744, 1: CLS: PRINT" MANIMS BY JAMIE PERRY 1984": PRINT **= 20 FUEL CELLS"** 110 PRINT"  $\sim$ **= 50 FUEL CELLS"** 120 PRINT"  $+$ 130 PRINT" \* = INSTANT DEATH"  $140$  PRINT"  $V =$ YOU": PRINT 150 PRINT" M = MOVE LEFT" 160 PRINT" MOVE RIGHT"  $\blacksquare$  $\mathbf{r}$ 170 PRINT" 8 = START": PRINT: PRINT" HINT/ WATCH YOUR FUEL" 180 FORC=1T05000: IFINKEY \*= "S"THEN190ELSENEXT 190 CLS 200 A=28850: S=100: T=1: A \*= " " 210 PRINT@480+RND(26), "\* . "IA\* 220 IFT/100=INT(T/100)THENA\*=A\*+" \*":PRINT@99. "Maiddad": SOUND1.2 230 J=PEEK(A): IFJ=42THEN400 240 IFJ=46THENSOUND30, 1:S=S+20:POKEA+1, 41:POKEA-1, 40 250 IFJ=43THENCOLOR, 1: SOUND29, 1; 25, 1: S=S+50: COLOR, 0 260 POKEA, 22 270 IFRND (99) > 90THENPRINTTAB (RND (29) ) ; "+"; 280 S=8-2: PRINTGO, "LUE"; S: T=T+1 290 IFS=OTHENPRINT@200, "HOMELUIE": GOTO400 300 POKEA, 32 310 IFC<5001THEN320ELSE350 320 IFINKEY \*\* "M"THENA = A-1: POKE26666, 1: POKE26666, 0 330 IFINKEY\*", "THENA=A+1: POKE26666, 1: POKE26666, 0 340 GOTO210 350 IFPEEK(A+63)=460RPEEK(A+63)=430RPEEK(A+94)=46THENA=A-1 360 IFPEEK(A+65)=460RPEEK(A+65)=430RPEEK(A+98)=46THENA=A+1 370 IFT<HANDPEEK(A+32)=42THENA=A+1 380 IFINKEY \*\*\* \* S \* THENC=0: GOTO190 390 GOT0210 400 POKEA, 24 410 POKE30744.0 420 PRINTG300, "MULLERMORE"; T 430 IFT>HTHENH=T 440 PRINTO364, "ELGERERGES"; H: IFH=TTHENPRINTO352, "MOUNTOSSELER" 450 IFH=TTHENSOUND25, 4122, 3129, 2131, 1129, 2127, 3124, 2129, 3 460 IFH=TTHENSOUNDO, 910, 9: GOT0500 470 PRINT@396, "EMM"; N\$; "图1" 480 SOUND16,510,1116,510,1116,2116,1119,5 490 SOUND18, 4118, 3116, 4116, 3115, 4116, 4 500 POKE30744, 1: IFC=5001THENN\*="V-ZED": GOT0520 510 IFH=TTHENCLS: INPUT "NAME PLEASE" IN\$: GOTO100 520 FORA=1T01000 530 IFINKEY \*\*\* "S"THEN190 540 NEXT: GOTO100

**MS** 

above is a LLISTing of a game provided by Jamie Perry. The Jamie is part of the D.S.E. Computer Support Group, in Sydney. He recently sent us up a disk with a multitude of programs on it. Including a machine code Epsom Printer Patch! All these programs are public domain.

The above program, METEOR, works fine in its current form. The challenge is for you to see what you can do with it from here. It's only a very short LLISTing, considering what it does, so far. Perhaps you could put a little more color into the game, or even some "real space ship" sound effects. Let us know what you come up with and we will send the best result back to Jamie for his comments.

# TRY POLISHING YOUR CAR WITH THIS BUFFER... = ©

Okay Boys and Girls, hands up if your VZ is "tied-up" while your printer trundles along. Even 120cps is slow when waiting for your printer to finish so you can get back to your computer. Waiting for your plotter at 12 cps, is almost unbearable. Of course a plotter can be forgiven considering that printing text at 12 cps is its secondary purpose, while drawing graphics etc.,<br>in color to boot, is its main use.

Some computers, such as the D.S.E. Multitech, allows part of their inbuilt RAM to be used as a SPOOLER, but this slows down the machine a bit, but you would hardly notice, due to the way that the SPOOLER is serviced by the CPU.

| Other machines (VZ, C-64, TI-99, SEGA etc.) that don't have the RAM to spare or even the ROM routines to do the job, have to the some conspare or even the some routines to do the job, have to trundles away.

## THE ANSWER

Buy or build a "STAND ALONE" PRINTER BUFFER. A bought Buffer can cost many hundreds of dollars, but a "Build Your Own" can be a lot less of an expensive proposition, depends what you have in the Black Box. There have been a few (3-4) buffers described in magazines and these have only appeared in English Mag's at that, mayazines and these nave only appeared in English na<sub>t</sub><br>as far as I know.

There is now available for the very reasonable price of \$39, ë "short form PBUFF kit" from MR Don McKenzie (address below), to a "short form PBUFF kit" from MR Don McKenzie (address below), to<br>which you add the extra parts. Don supplies the P.C. Board,<br>Operating System in ROM and full documentation which is<br>excellent. There are 64K RAM and 256K RA excellent. There are 64K RAM and 256K RAM versions available,<br>you must state which when odering from Don.

The extra parts are standard and are readily available.

I have built one of Dons' 64K Buffers and found it easy to construct as the P.C. Board is single sided and the instructions are "STEP EY STEP". to installing the chips and fault finding (heaven forbid). Make sure you use sockets for all the chips.

The difference between the 64K and 256K Buffers.

| In the 256K RAM version, all 8 RAM chips (841256) MUST be installed for correct operation.

| With the 64K RAM version (#4164/#4864), RAM may be installed  $in$  BLOCKS/STEPS such as  $:-$ 

1 RAM chip - 8К  $2$  RAM chips  $-16K$  $4$  RAM chips -  $32K$ 8 RAM chips - 64K

Only the above configurations are allowable, 3, 5, 6 and 7<br>chips are illegal, and may interfere with the correct operation chips are illegal, and may interfere with the correct operation<br>of the Buffer.

Also available from Don as ADDITIONS to the Buffer are :-I/O Board - recommended when purchasing the Buffer  $\overline{1}$  $(PBUFF)$ .

Serial Board.  $21$ 

3/ Printer Switch - 1 Computer to 2 Printers.

4/ Computer Switch - 2 Computers to 1 Printer.

PBUFF is standard "Parallel to Parallel". The addition The of the Serial Board will suit anyone with a Serial Port.

Options with the Serial Board :-

Parallel to Serial.  $1/$ 

Serial to Parallel.  $21$ 

Serial to Serial.  $31$ 

 $E.G.$ 

Parallel to Parallel.  $41$ 

All the P.C. Boards are Single Sided and are designed to plug into each other, in a STACK FORMATION. This allows extra Printer Switches, Computer Switches and Serial Boards, to be added on.

A typical example of the using of some of these options might be  $:$ 

Computer, PBUFF, Printer Switch and 2 Printers (Dot Matrix<br>and Plotter). The Printer Switch save from having to power down while you change from one printer to the other, or any thing else you may like to attach.

Dons' PBUFFs have other features as well - RESET, TEST, COPY, HEX output as well as HARDWARE and SOFTWARE PAUSES.

WHERE AND WHEN TO USE YOUR PBUFF.

The PBUFF fits between the Printer Port (VZ INTERFACE) and the Printer(s). Depending on what you send to the printer, the will appear like a printer, but somewhere between PBUFF "Transparent" and "Normal" for printing time.

The PBUFF will appear transparent if you send very  $Ex.1.$ simple commands to the printer.

- LPRINT: LPRINT: LPRINT: LPRINT

- FOR X=1 TO 10:LPRINT X:NEXT

- OR very short LLISTings

You LLIST a program to the printer for debugging<br>While this would normally take some minutes for the  $Ex.2.$ purposes. printer to trundle along, the VZ is "TIED UP" for the whole time (even longer for a plotter and larger and can't be used With a PBUFF "IN LINE", the VZ is "FREED" in a LLISTings). matter of SECONDS and the PBUFF feeds the printer. While this is happening, you can be using the VZ for other things.

Most programs will RUN from the PBUFF as well (like  $Ex.3.$ but I've found with some programs (screen dumps to LLISTing), plotters) that the VZ can still be "TIED UP" for almost the Normal printing time. This doesn't happen very often though and the time taken depends entirely on the program.

The VZ sees the PBUFF as a super fast printer but will still if the PBUFF is not turned on. While printing, the "HANG UP" PBUFF will accept more DATA to print until it fills up, in which case, naturally, the VZ will "TIE UP". With only a 64K PBUFF this will take some time.

Once in use, you will wonder how you ever got on without a buffer before. This article is nearly 7000 bytes long and the PBUFF accepts it in UNDER 4 SECONDS !!!

THE COST

A 64K PBUFF, metal case and power supply will set you back about \$190, this is approx. only and will depend on prices at the time of purchase. You would have to add about another \$30 to this for the 256K unit. I used a case from ALTRONICS, cat #H 0444. D.S.E. cat # H-2744. I also used Machine Sockets for the<br>"PLUG and STACK FORMATION" and for the large chips on the buffer 0444. board. Adding a printer switch will cost another \$54, (approx.).

NEXT MONTHS PROJECTS The printer switch and computer switch.

THE PRINTER SWITCH.

This unit enables you to drive 2 printers or anything that looks like a printer from the output of the PBUFF, (possibly speech syn., compumuse, etc.). These units may be stacked so that Multiple Printers etc. can be driven at the flick of a Approx.  $cost - $54.$ switch.

THE COMPUTER SWITCH.

This unit is in effect the opposite to the printer switch. This allows you to feed 2 computers into one PBUFF then on to one printer etc. These units can also be stacked. The computers need not be the same type. Approx. cost is also \$54.

For those of you who are wondering what happened to the Serial Board (cost \$?). Well, I haven't made either a Serial Board or a Computer Board, up as yet so I can't really comment on them, BUT, coming from Don, they would be of the same Excellent Quality.

This article was contributed by :-

Mr. Dave Boyce, 41 Heather Drive, Christie Downs 5164 SOUTH AUSTRALIA.

For ordering, questions etc., contact :-

Mr. Don McKenzie, 29 Ellesmere cres. Tullamarine. 3043. VICTORIA. AUSTRALIA.

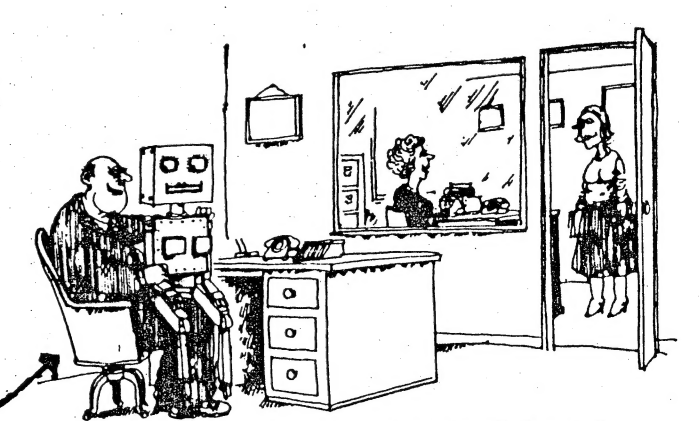

'I'm all for computers, they do all the dull, boring jobs for you.'

Self portrait of Dave Boyce ?

## GAMES REVIEW DEPT.

2/2 Asteriods from DSE is one of their best available VZ games. For \$14.95 you get a quite addictive high resolution shoot em to bits action packed game promising hours of fun.

It is based on the origin of a game which I think was actually called asteriods, but I'm not quite sure because of the various versions floating around. The idea of the game is to destroy all the asteriods that are floating about you. The only trouble is, when you shoot them, they break up into smaller pieces that are just as deadly as the larger ones and the is also. the occassional UFO that flies in and shoots back at you.

You are given a 360 degree turning lazer gun equipped with hyperspace and thrust. The thrust direction is determired by the way the lazer points and the longer you thrust the faster you?ll go. . It іс advised that hyperspace be used with extreme caution as it propells you to a random position in space and you may wind up directly in the path of a asteriod. A stage is completed when all asteriods are destoyed. A new screen full a more and much faster moving asteriods will then be displayed.

This game, like most other good ones, is written by Dubios and Mc Namara who seem to be somewhat experts in this field. The program is written in machine language called from basic and starts off, once run, with the usual JOYSTICKS Y OR N statement.

### THE SCORING IS AS FOLLOWS:

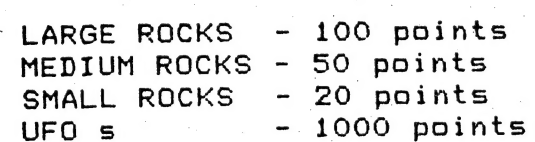

An extra man is also awarded for every 10000 points.

This is one time when I would suggest that the joysticks would not be easier than the keyboard to use, As shown below, pulling the joystick down is hyperspace and it.is not hard, as <sup>I</sup> soon found out, to be changing your direction of rotation and accidently pull the joystick down slightly whilst moving across from side to side. This results in a hyperspace and as previously mentioned, this may, if the screen were crowded, cause previously mentioned, this may, if the screen mere .<br>| certain death.

eertain death.<br>\*\*\* CONTROLS \*\*\*

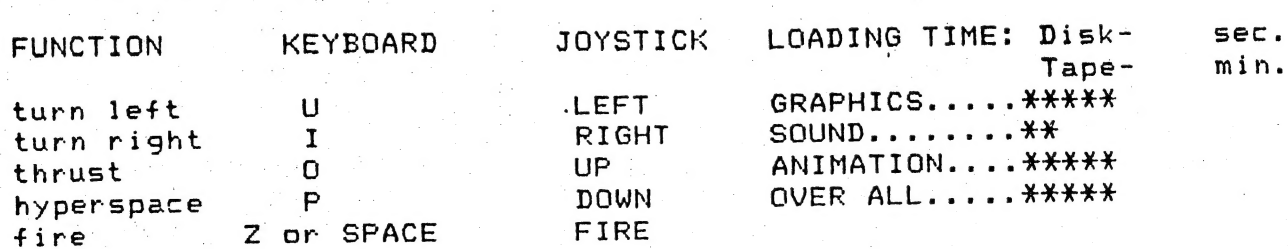

Excellent use is made of the high res. graphics, the title page being a most impressive feature. It also allows for a <sup>2</sup> player game on either joysticks or keyboard. The only criticism player game on cither goystrand of hayden.<br>I have is about sound effects which seem to be nearly non-existant. The only sounds to be heard are when you fire, when you hit a rock with a shot and when a UFO fires. There should іп distinguishing your shots from the UFO's, as yours are blue and his are yellow. You should be used to avoiding yellow after a few screens.

## Compiled by Matthew Taylor

 $We11$ here is a Godsend for those of you who have tackled POKEing in lo-res, it's a hi-res PEEK and POKE chart. Your VZ<br>has, when POKEing in hi-res, 32 locations going across the screen and 64 going down. Each one of the 32 horizontal locations are made up of the four colors available in hi-res. You may POKE any value between 0 and 255 inclusive, (giving you 256 options), to give any combination of these colors. In other words, the POKE value specified after a screen location represents a combination of a four part pixel.

Hi-res starts at 28672 (dec) and ends at 30719 (dec).

For example, to place a yellow + blue + yellow + blue (ybyb) pixel in the top left hand cornrer of the screen, select mode(1) and POKE 28672, 102

Another example is a program in our 'graphic routine' section. It's called VZ, type it in.

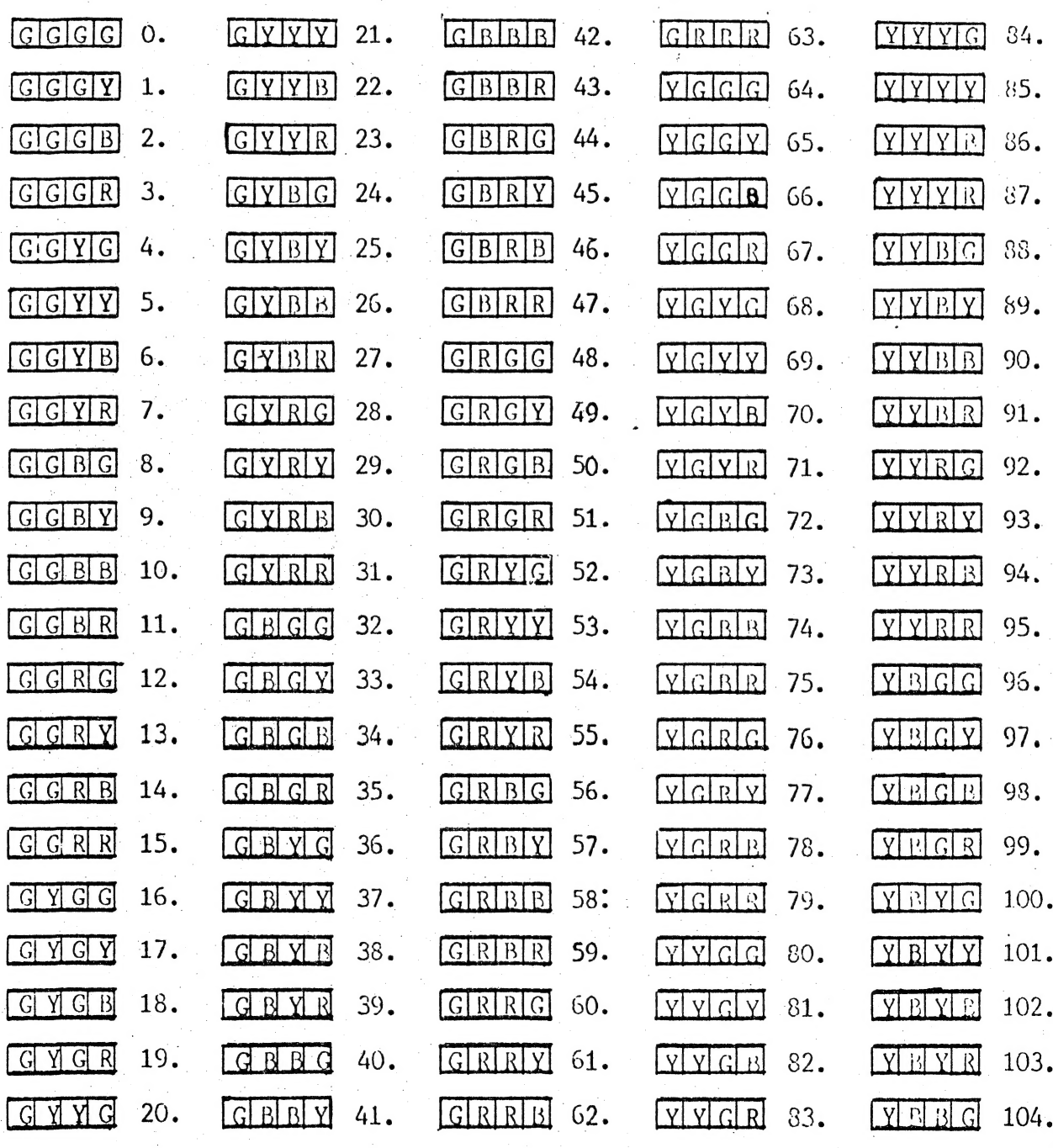

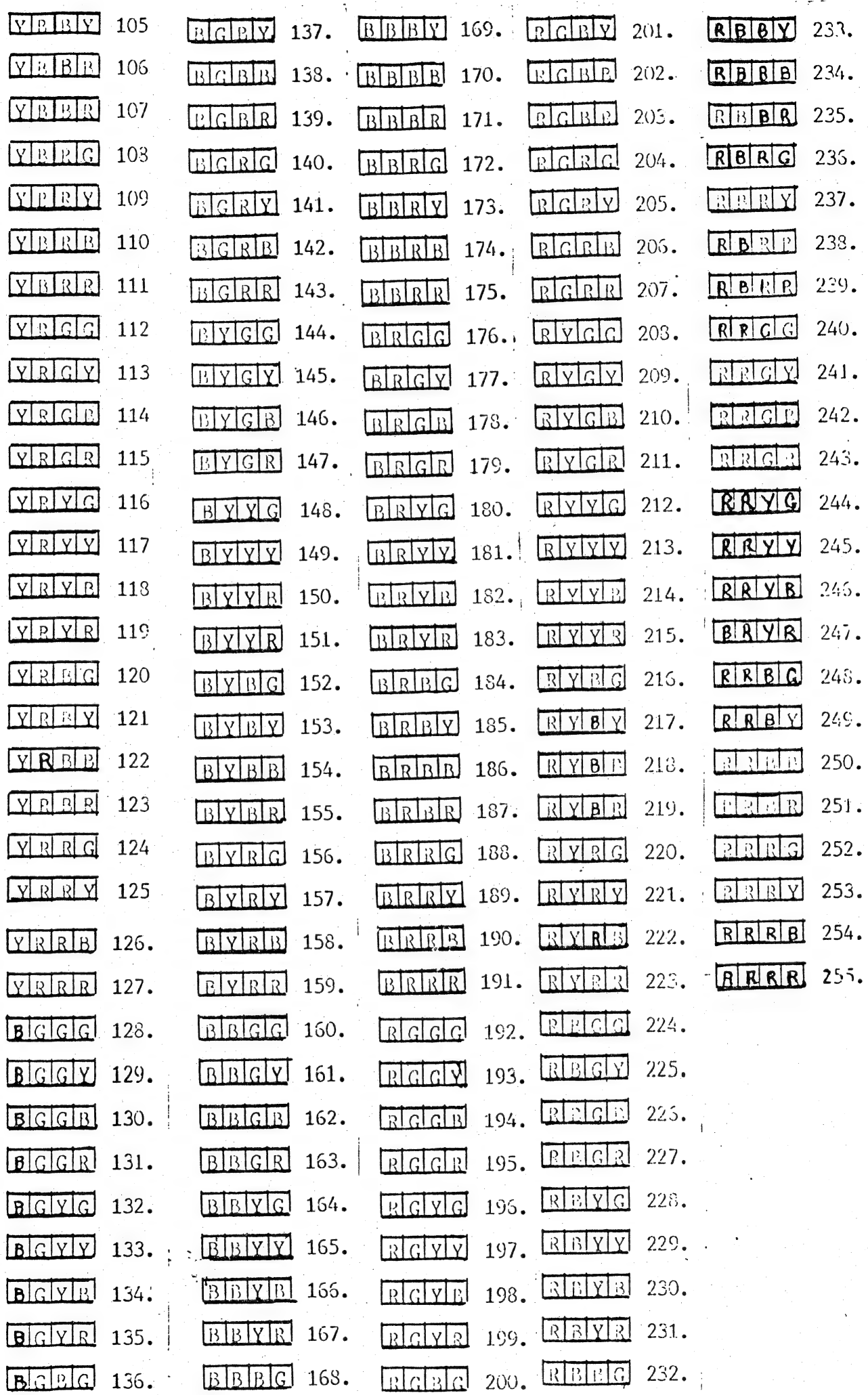

 $\mathbf{1}$ 

 $\frac{1}{2}$ 

|. The circuit diagram shows a "STAND ALONE" 18K memory expansion for the VZ 300. Optional is provision for placing RAM / ROM / EPROM іп the cartridge area. There are three address decoders (H74LS138) shown on the left side of the circuit diagram. The top left decodes in 2K blocks, using #6116 RAMs and starts where internal ROM(s) leave off. It is possible, using this deoder to put 5 X 2K RAMs / EPROMs in the cartridge area.

<sup>|</sup>The middle decoder also decodes in 2K blocks and only the last output is used Which ges to the Cs (chip select) input of the 2K (#6116) RAM.

The last decoder decodes in 8K blocks and only the last 2 outputs are used. The 24K (pin 13) output can be used to put an ВК RAM / EPROM in the cartridge area. Together with a 2K RAM / EPROM they would fill the 10K cartridge area.

Disk. drive users can only use the 2K RAM / EPROM using the top address decoder in the area indicated.

The bottom address decoder can also be used to place 2 X 8K BATTERY BACKED RAMS in the range of zero to 16K. One of the uses of the B. B. RAM in the ROM area would give the clever programmers out there the opportunity to reactivate the hidden BASIC / DISK COMMANDS / FUNCTIONS for later transfer to EPROM, etc.

I4 using the ЕТІ 687 Р.С.В. as used for VZ 200 memory expansion, care must be taken as it was not. intended for VZ <sup>300</sup> use. The address decoding used for the 4 X BK (#6264) memory chips, is different and can't be used to duplicate the ROMs or put 8K in the cartridge area for non disk users. The decoder IC inputs / outputs must be modified to match the bottom one in this Magazine. Also the middle and / or top decoder, (if required) must somehow be mounted on the P.C.B., or another board and point to point wiring used. І leave it to the ingenuity of the constructor as this article is intended as a design idea. The expansion could be powered from the VZ, but if the voltage expansion courd be powered from the shown on the circuit regulator runs not, doc the entre film

As mentioned in last months technical report the P.C.B. makes it a lot easier to achieve the above. Another method of construction is to use "RAM STACKING". Just place one IC on top of another and solder sockets in between, just like I have done in my М2 200 PLUS. Put the lot іп a box, mount a suitable edge connector and you should have an extra 18K of RAM plus any other options you have decided to incorporate. My thanks to D. Boyce, ' again for supplying the circuit diagrams for the VZ 300 expansion and the continuing technical information coming from him. | Thanks Dave. 1 apologise for not going into more detail, but. currently other commitments don't leave much time for computing.

> JOE LEON | Technical Advisor. |

#### $VZ$  $300$ 18K MEMORY EXPANSION

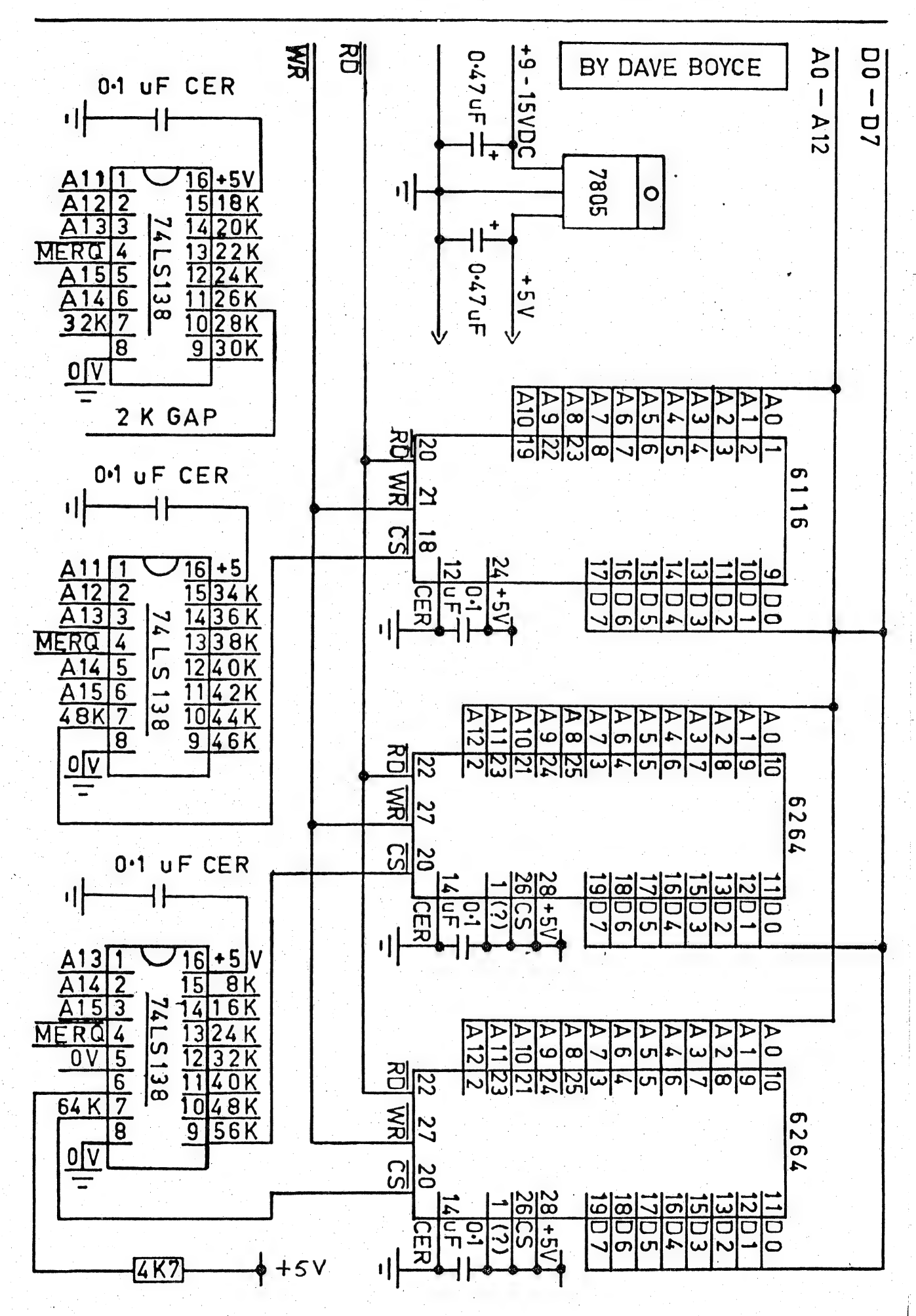

 $13$ 

# UNDERSTANDING YOUR VZ . . . PART ONE.

<sup>|</sup>First things first. Sincere thanks to Mr. Robert Guinn, of First things first. Sincere channel article. I'm of Wagga Wagga for providing us with the following article. I mean<br>understanding that this article was also offered to a leading computer publication. — Can't understand why they didn't welcome it with open arms. Oh well! Their loss is certainly our gain. it with open arms. On well! Their loss is certainly for growing Thanks again Robert, especially for configurations.<br>annual pilgrimage (?).

The following is the first of what, at this stage, will be a The following is the first of what, at this stage, we can be a are relevant to the current section of the article.

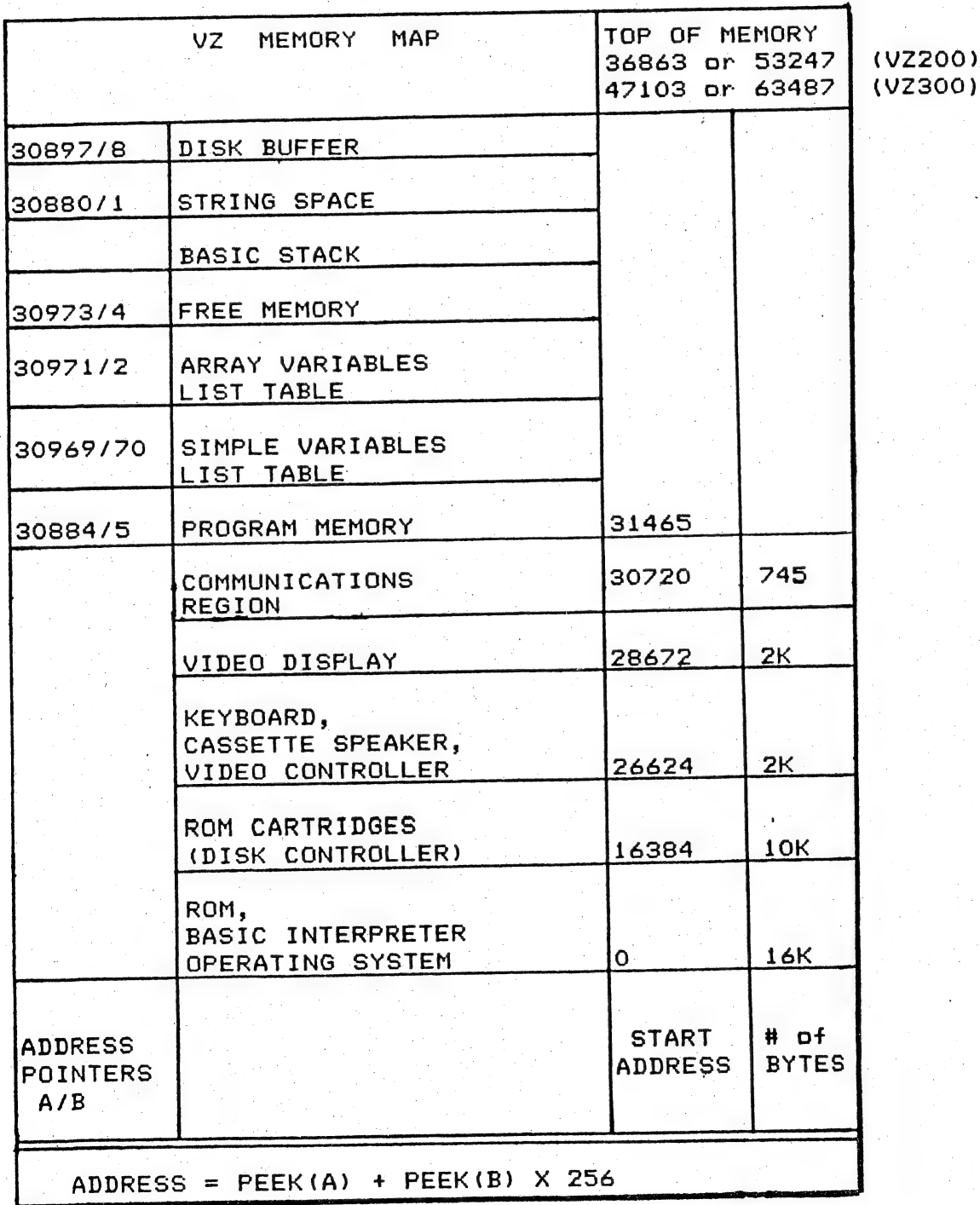

. For the set of the set of the set of the set of the set of  $\mathbf{14.4}$ 

UNDERSTANDING YOUR VZ . PART ONE.

Some addresses in the COMMUNICATION REGION and their use.

30752,30753 pointer | 30862,30863 pointer to execute address for USR program 30880, 30881 pointer to lowest address of string space |. 80884,30885 pointer to start address of basic program 30887, 30888 pointer to start keyboard buffer 30897, 30898 pointer to end of user memory: 30934, 30935 pointer to next available place in string space | 30969, 30970 pointer to start of variable list table (end of 30971, 30972 pointer to start of array variable table 30973, 30974 pointer to end of array variable table 30975, 30976 pointer to current address in DATA statement 30882, 30883 current line number as basic program, runs 30938, 30939 | line Aube p оғ last DATA statement READ 30955, 80956 line number for last basé line entered/deleted | 81009, 31010 USR ARGUMENT store 31208 30776 30779: 30876 | 81003 30886 30845, 30846, 30847 .<br>30977 to 31002 variable declaration table 30720 to 30731 four machine code JUMP instructions to various<br>addresses in ROM start of INPUT buffer (basic lines and commands) enable/disable to address in video memory of cursor position (range: 28672 to 29183) basic program) INVERSE printing: POKE 30226,2.  $enables$ | copy of output latch/key beep: O disables; 1  $enables$ output device code TRACE ON/OFF: POKE 31003.1 for on/ 0 for off cursor (TAB) <mark>position</mark><br>30847 interrupt exit

i.

## ^| UNDERSTANDING YOUR VZ . . .PART ONE.

Here is a collation of understandings to help you exploit the hidden facilities, and realise more fully the powers, of your. VZ. Let?s begin with a briefing on some fundamentals as we work our way up the VZ's memory map.

At the bottom of memory is READ ONLY MEMORY -- ROM -- where, permanently etched byte by byte into their memory cells, reside the intricate sets of machine code instructions and data that make up the VZ's operating system. Without them, your VZ doesn't know what to do. Whilst with them, it is your obedient servant.

Each memory cell is identified by a unique address, a number you сап use to PEEK at the content of that cell. Though, if the address of a memory cell is greater than 32767, you must use a negative address for PEEKs and РОКЕв. This negative address is the ordinary address less 65536.

cos Eg. PRINT PEEK(42326-65534).

A cell is filled with a "number", the BYTE, which can be any number in the range O to 255. You can PEEK (take a look) at ROM cells, but you can't POKE/change their contents. VZ ROM occupies address from  $0$  to 16383. The next 10240 (10K:  $1K = 1024$  bytes), memory cells may оғ may not exist for your VZ; these addresses are reserved for "PLUG IN" memory cartridges. If you have a disk and received for the Community contributions of the controller takes<br>up residence in your VZ.

Where ROM ends, RAM begins! And it is RAM memory that will be our main concern from here on. You can both PEEK at (what's there?) and POKE to (take that!) RAM memory cells, with the certainty that the POKEs will change the contents of the cells. RAM memory begins at address  $26624$  and ends - who knows? It all depends on your system. The built. in memory 0f а VZ 200 (VZ 300) will end at 36863 (47103). A VZ 200 (VZ 300) with 16K memory expansion module installed will end at 53247 (63487). You can find the END OF MEMORY address with the following command :-

PRINT PEEK (30897) + PEEK (30989) \* 256

With a disk drive installed, the disk controller reserves 311 memory cells at the top of memory for its own use, and the end of memory command will PRINT an address that is 311 bytes less than the actual end of memory address. The disk controller doesn't want you poaching on its territory.

Video memory from 28672 to 30719 holds the screen display. Above video RAM lies a stretch of 745 memory cells (30720 to<br>31464) called the COMMUNICATIONS REGION which is used by the computer to keep track of many things. Numerous POINTERS are located in this region, pairs of memory cells that store addresses, such as the end of memory address. A list is provided with this article of many of the locations in the communications region and what they are used for.

PART 2 NEXT MONTH...

 $16$ 

## FOR BEGINNERS

Welcome for the second time to Beginners Section. This month have some interesting POKEs and some clever "print" based **MP** subroutines. We don't admit to knowing why the VZ behaves as it does with these particular POKEs, but they are interesting anyway.

This one rather speeds things up a bit (or byte), try using it in a lo-res screen display program...

10 POKE 30777,0 20 GOTO 10

Don't want anyone to play with your game while your getting a coffee ...? type this in ... it will DISable all keys except CTRL & BREAK ...

10 POKE 30875 20 GOTO 10

Okay, they're the POKES. Now lets try some PRINT subroutines that you can use in your programs to liven them up a bit. I won't give you the lot now because we will save some for next time. By the way if you have any small routines like the following that you would like to share with other Members, then please pass them on to your Editor.

100 CLS 110 ' FIRST PART PRINTS ONE LETTER AT A TIME, FROM LEFT TO RIGHT 120 CLEAR 1000 130 A\*\*\*SURE PRINTS SLOW, DOESN'T IT" 140 2\$= "EURERSTONE 014312 (21" 150 FOR N=1 TO LEN(A\$) 160 PRINT@98.LEFT#(A#.N); 170 FOR 1=1 TO 75 NEXT I 180 190 NEXT N 200 REM THIS SECTION SCROLLS INVERSE FROM LEFT TO RIGHT 210 FOR N=1 TO LEN(B#) 220 PRINT@98, RIGHT\* (B\*, N) 230 FOR I=1 TO 15 NEXT I 240 **250 NEXT N** 260 REM THIS SECTION SCROLLS OFF THE SCREEN 270 FOR X=1 TO 200 280 NEXT X 290 P=126  $300 J = J + 1$ 310 E\*=MID\*(B\*, J, 28) 320 PRINT@98.E\*  $330 P = P - 1$ 340 PRINTOP." " 350 IFJ<28THEN300 SPELLIN

'Its first word!'

 $120 C = 143$ 130 POKE 30744.1 140 A=28672 150 B=29152 155 IF C>255 THEN 510 160 FOR X=A TO B STEP 32  $170<sub>1</sub>$ POKE X.C 180 NEXT X  $190 A = A + 1$  $200 B = B + 1$ 210 IF A>28703 THEN 215 ELSE 160  $215$   $C=C+16$ 220 A=28672 230 B=28703 240 FOR X-A TO B 250 POKE X.C 260 NEXT X 270 A=A+32 280 B=B+32 290 IF A>29152 THEN 300 ELSE 240 300 C=C+16 310 A=28703 320 B-29183 330 FOR X=B TO A STEP -32 POKE X.C 340 350 NEXT X  $360$   $A = A - 1$  $370 B=B-1$ 380 IF A < 28672 THEN 390 ELSE 330 390 C=C+16 400 A=29152 410 B-29183 420 FOR X=B TO A STEP -1 430 POKE X.C **440 NEXT X**  $450 A = A - 32$  $460 B = B - 32$ 

100 ' COLORS FROM TOP TO BOTTOM, LEFT TO RIGHT, USING ALL COLORS

110 CLS

10 CLS: A \*= " 世界的計画2" : B \*= " FLASHER" 20 PRINT074, A\* 30 FOR X=1 TO 100:NEXT 40 CLS 50 FOR X=1 TO 100:NEXT 60 PRINT@74, B\* 70 FOR X=1 TO 100:NEXT 80 GOTO 10

470 IF A < 28672 THEN 480 ELSE 420

510 POKE30774, 0: FORX=0T010000: NEXT

490 IF C > 255 THEN 120 ELSE 140

480 C=C+16

500 GOTO 120

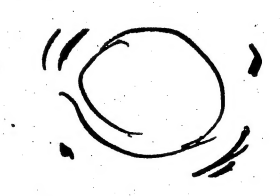

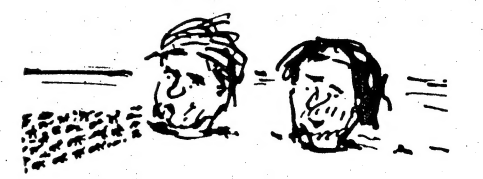

'Hey, you know this would make a great micro game!'

100 CLS 110 REM LINES 20 TO 40 DRAW ALONG TOP OF SCREEN 120 FOR X=28672 TO 28703 **POKE X, 239**  $130<sub>1</sub>$ 140 NEXT X 150 REM LINES 110 TO 130 DRAWS RIGHT HAND SIDE OF FRAME 160 FOR X=28704 TO 29120 STEP 32 POKE X+31,239 170 180 NEXT X 190 REM LINES 160 TO 180 DRAWS ALONG THE BOTTOM OF SCREEN 200 FOR X=29183 TO 29152 STEP -1 210 **POKE X, 239 220 NEXT X** 230 REM LINE 210 TO 230 COMPLETES BORDER ON LEFT HAND SIDE 240 FOR X=29120 TO 28704 STEP -32 250 **POKE X.239 260 NEXT X** 

 $VZ$ .

100 MODE(1) 110 FORX=28672T028703: I=RND(255): POKEX, I:NEXT 120 FORX=28704T030687STEP32:I=RND(255):POKEX+31.I:NEXT 130 FORX=30719T030687STEP-1:I=RND(255):POKEX, I:NEXT 140 FORX=30687T028672STEP-32:I=RND(255):POKEX+1,I:NEXT 150 X-28930 160 K=0 170 I=RND(255): POKEX+K, I:K=K+32 180 IFK>96THEN190ELSE170 190 X=X+K+1:IFX>30607THEN200ELSE160 200 X-30608 210 K=0 220 I=RND(255): POKEX+K.I:K=K+32 230 IFK>96THEN240ELSE220 240 X=X-K+1:IFX<28832THEN250EL8E210 250 X=28939:Y=28948 260 FORJ=XTOY: I=RND(255): POKEJ, I: NEXT 270 X=X+32: Y=Y+32: IFX<>29067THEN260 280 I=RND(255): POKEY, I: Y=Y+32: IFY<>29204THEN280 290 Y=29202 300 I=RND(255): POKEY, I: POKEY+1, I: Y=Y+32: IFY(29330THEN300 310 Y=29328 320 I=RND(255):POKEY, I:POKEY+1, I:Y=Y+32: IFY<29426THEN320 330 Y=29454 340 I=RND(255): POKEY, I: POKEY+1, I: Y=Y+32: IFY<29554THEN340 350 Y=29580 360 I=RND(255):POKEY, I:POKEY+1, I:Y=Y+32: IFY<29708THEN360 370 Y=29707 380 I=RND(255): POKEY, I: Y=Y+32: IFY<29835THEN380 390 X=29835:Y=29844 400 FORJ=XTOY: I=RND(255): POKEJ, I: NEXT 410 X=X+32: Y=Y+32: IFX<29963THEN400 420 GOT0150

 $19$ 

## Just a few minor quick hints for VZ DOS users.

For drive head cleaning, if you intend on using the  $1/\sqrt{2}$ readily available "VERBATIM" cleaning disk, make sure you turn it UPSIDE DOWN, as this is the way your drive head is positioned. (in other words, REVERSE the instructions on cleaning disk).

 $2/$ . Also when cleaning, DO NOT place another disk in your drive immediately after removing cleaning disk. Wait at least 5 minutes for the alcohol based cleaner to dry thoroughly. Failure to do this may result in ruined disks as disk hub will slip and not turn, in the cleaner.

3/. If you own only one disk drive, REMEMBER to physically change your drive to DRIVE 2 PORT, when running disk control program from the new technical reference manual. Otherwise you may wonder why you just sat and typed this program in (it won't do a thing unless connected to port 2).

#### SWAP Be<sup>2</sup> SHOP.

WANTED TO BUY

2nd hand VZ Disk Drive and Controller

FOR SALE

Commodore C16 kit plus programs, etc. Original value \$500. W111 SELL \$200 p.n.p.

Contact JOE LEON on 512256.

it, but I don't believe it... It seems you just can't  $\mathbf{r}$ see trust photocopiers these days. No, that's not at all true. I<br>really did make, as hard as it is to accept, a (GULP) mistake. In the beginners section last month the DELETE routine should have read like this :-

0 D200-500 POKE 31469, 182: RUN now hit the RETURN key.

Thanks, Robert, for picking this up. I guess I'll have to just settle for immortality by itself, as it seems that I can't have infallability as well!